#### **שימוש במחלקות קיימות**

#### מטרת התרגיל:

- שימוש בחלקות קיימות הקיימות בג'אווה
- לדעת להפעיל פעולות על סמך ממשק המחלקה
- לדעת לזהות ולקרוא מימשק מחלקה על פי javaAPI

1( שימוש ב Point.awt

- 2( שימוש ב Rectangle.awt
	- 2( שימוש ב String
- 3( שימוש ב JFrame ,JPanel

בג'אווה קיימות חבילות תכנה וביניהם חבילת התכנה **AWT** - **T**oolkit **W**indowing **A**bstract כדי להשתמש במחלקה מתוך חבילת התכנה awt יש צורך לייבא אותה בעזרת import

#### **מה זה API?**

 **API** הן ראשי תיבות של **I**nterface **P**rogramming **A**pplication ,

#### **תרגיל :1 שימוש במחלקה Point**

מטרת התרגיל: ליצור עצמים מטיפוס המחלקה Point ולבצע עליהם פעולות שקיימות בממשק המחלקה.

**Point** מייצגת נקודה במישור שתכונות שלה הן שיעורי y,x מטיפוס שלם.

לפניך ממשק חלקי של המחלקה:

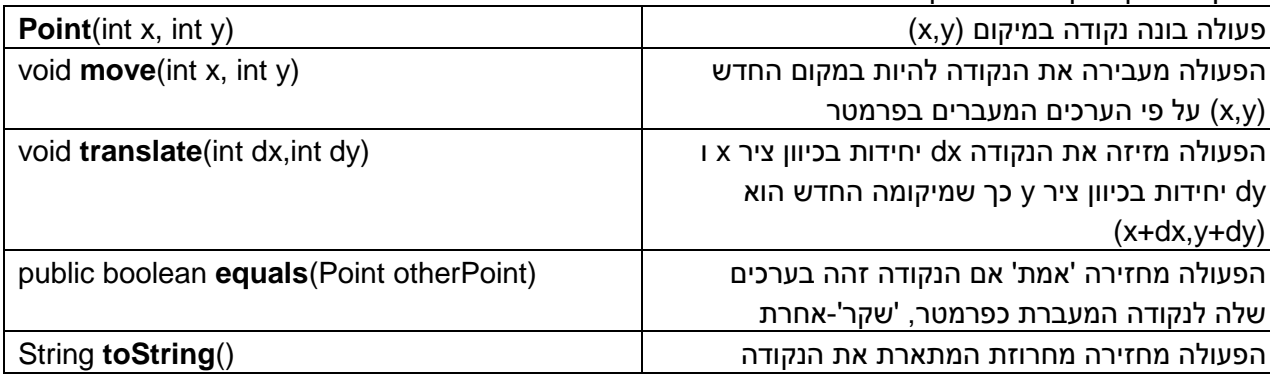

#### **שלבי עבודה:**

- 1( צור מחלקה בשם **UsePoint**
- import java.awt.Point;  $\cdot$ יבא את המחלקה Point לפני כותרת המחלקה : import iava.awt.Point
	- 3( בפעולה הראשית הקלידו את שורות הקוד הבאות:

Point point1 = new Point $(5,2)$ ; System.out.println("point1 : " + point1);

- 4( הרץ ובדוק מה מתקבל.
- 5( כתוב הוראה ליצירת נקודה חדשה בשם 2point במיקום (2,7) והדפיסו אותה.
- 6( הוסף הוראה לבדיקה איזה נקודה יותר גבוהה, כלומר: לאיזה נקודה שיעור ה y שלה יותר גדול יותר. שים לב שיכול להיות מצב ששתי הנקודות באותו הגובה. הצג כפלט תוצאת בדיקה זו.
	- 7( הוסף הוראות להזזת הנקודה הנמוכה יותר עד שתגיע לגובה הנקודה הגבוהה יותר. כל פעם הזז את הנקודה יחידה אחת בכיוון ציר y . הדפס את הנקודה הנמוכה שזו שזזה בכל שלב של תזוזה.

דוגמה לפלט:

```
point2 is higher
point1:java.awt.Point[x=5,y=3]
point1:java.awt.Point[x=5,y=4]
point1:java.awt.Point[x=5,y=5]
point1:java.awt.Point[x=5,y=6]
point1:java.awt.Point[x=5,y=7]
```
- 8( כתוב הוראה לבדיקה אם שתי הנקודות זהות בערכן והצג כפלט את תוצאת הבדיקה.
	- 9( כתוב הוראה או הוראות להזזת את נקודה 2point למיקום הנקודה 1point .
		- 10( הדפס את ערכי הנקודות אחרי ההזזה.
			- 11( כתוב את ההוראות הבאות:

```
boolean same = point1 == point2;
boolean equal = point1.equals(point2);System.out.println("is point1==point2 ? "+same);
System.out.println("is point1.equals(point2) ? "+equal);
```
12( הרץ ובדוק. מה המסקנה?

כדי להשוות בין 2 עצמים יש להשתמש בפעולת equals השוואה בעזרת פעולת == הינה בדיקה האם ההפניות הן לאותו העצם.

# **תרגיל :2 שימוש במחלקה Rectangle**

מטרת התרגיל: ליצור עצמים מטיפוס המחלקה Rectangle ולבצע עליהם פעולות שקיימות בממשק המחלקה.

**Rectange** מייצגת מלבן במישור שהצלעות שלנו מקבילות לצירים. התכונות שלו הן שיעורי (y,x (של נקודה שמאלית עליונה , רוחב - width וגובה – height. כל הגדלים הן מטיפוס שלם.

לפניך ממשק חלקי של המחלקה:

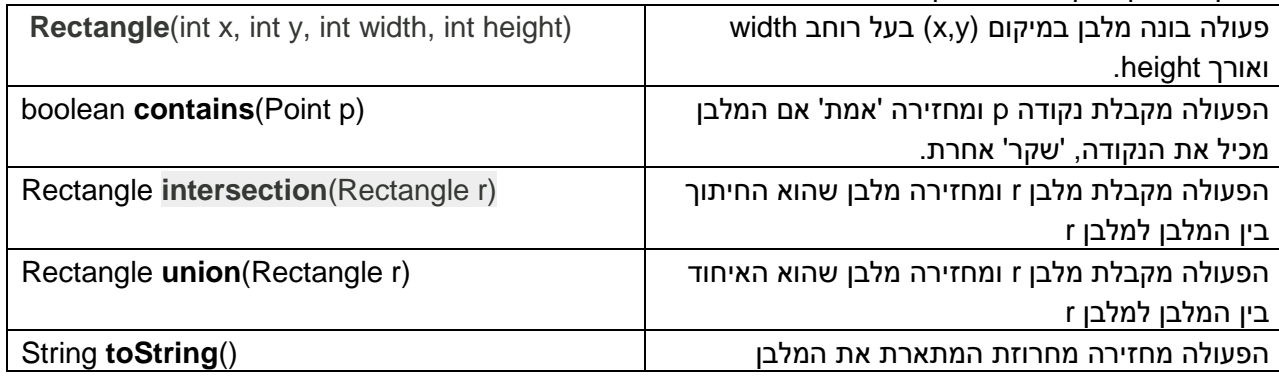

שלבי עבודה:

# 1( צור מחלקה בשם **UseRectangle**.

- . java.awt.Point , java.awt.Rectangle ויבא את המחלקה
	- 3( בפעולה הראשית:
- צור מלבן על פי ערכים שתבחר ונקודה על פי ערכים שתבחר.
- הוסף משתנה בוליאני אשר יכיל פסוק בדיקה אם המלבן מכיל את הנקודה.
- הדפס את נתוני המלבן, הנקודה והודעה עם המלבן מכיל את הנקודה או לא.
	- 4( בפעולה הראשית הוסף את ההוראות הבאות:
		- צור עוד מלבן
	- צור מלבן שהוא החיתוך של המלבן הראשון והמלבן השני
	- צור מלבן שהוא האיחוד של המלבן הראשון והמלבן השני
		- הדפס את נתוני 4 המלבנים אחד אחרי השני.

דוגמה לפלט:

```
run:
rect1:java.awt.Rectangle[x=20,y=50,width=40,height=30]
\left| point1: java.awt. Point \left[x=40, y=60\right]rect inclueds point
rect1:java.awt.Rectangle[x=20,y=50,width=40,height=30]
rect2:java.awt.Rectangle[x=40,y=30,width=60,height=40]
rectI:java.awt.Rectangle[x=40,y=50,width=20,height=20]
rectI:java.awt.Rectangle[x=20,y=30,width=80,height=50]
```
- \*\* כדי ללמוד עוד על המחלקות :
- <http://docs.oracle.com/javase/7/docs/api/java/awt/Point.html>
- <http://docs.oracle.com/javase/7/docs/api/java/awt/Rectangle.html>

### **תרגיל :3 שימוש במחלקה String**

המחלקה **String** מגדירה טיפוס שמכיל רצף של תווים.

דוגמאות לרצף תווים: "0123" , "2AA "," abc "וכדומה.

למעשה כדי ליצור הפנייה לעצם מטיפוס String יש לכתוב: ;<br>למעשה כדי ליצור הפנייה לעצם מטיפוס String יש לכתוב:

אולם בגלל שהשימוש במחלקה זו הוא כה שכיח ג'אווה מאפשרת ליצור הפנייה לעצם מטיפוס מחרוזת גם . String str2 = "abc" , אלא כך:  $\cdot$  string str2 = "abc"

לפניך ממשק חלקי של המחלקה **String**

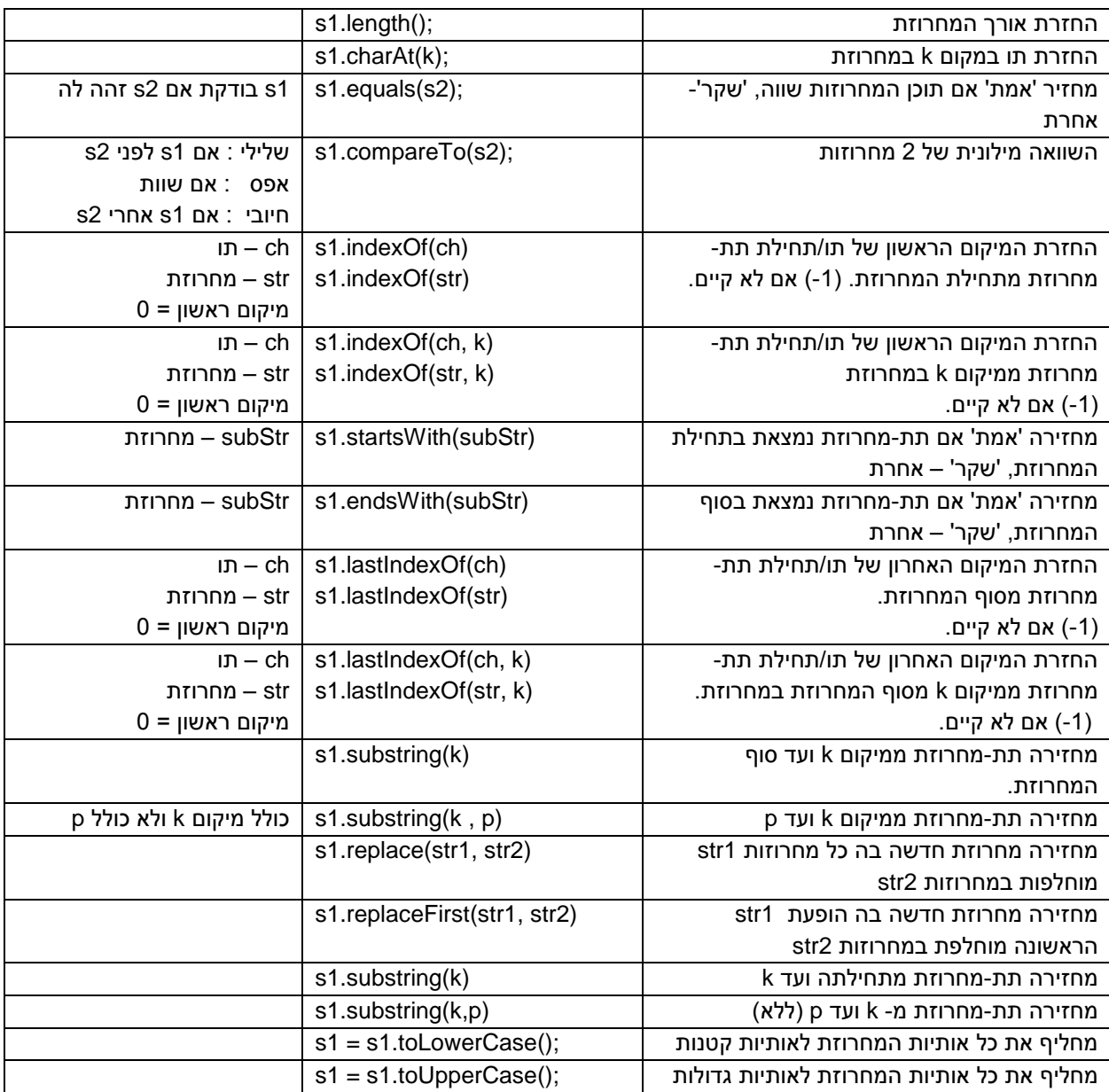

#### שלבי עבודה:

- 1( צור מחלקה **UseString**
- 2( כתוב את ההוראות הבאות בפעולה הראשית:

```
String s1 = "abc";String s2 = "abc";String s3 = new String("abc");
System.out.println("s1==s2: "+(s1==s2));
System.out.println("s1.equals(s2): "+s1.equals(s2));
System.out.println("s1==s3: "+(s1==s3));
System.out.println("sl.equals(s3): "+sl.equals(s3));
```
3( הרץ ובודק מה הפלט.

# **מסקנה**: להשוואת תוכן מחרוזות משתמשים בפעולה **equals** ולא בהוראת השוואה == .

#### פתור את התרגילים הבאים בשימוש פעולות על מחרוזת:

הנח שקיים קבוע:  $-6$ =6; הנח שקיים קבוע

### **תרגיל :1 שימוש בפעולה length**

כתוב פעולה אשר הקלט שלה N מחרוזות

עבור כל מחרוזת תציין את אורכה.

בנוסף תמצא את אורך המחרוזת הארוכה ביותר והקצרה ביותר.

#### **תרגיל :2 שימוש בפעולה equals**

כתוב פעולה אשר קולטת מחרוזת **first .** לאחריה תקלט מספר שלם n ולאחריו עוד n מחרוזות.

התכנית תמנה ותודיע עמה מחרוזות מבין n המחרוזות זהות למחרוזת first .

#### **תרגיל** :**3 שימוש בפעולה compareTo**

כתוב פעולה אשר קולטת מחרוזת **first .** לאחריה תקלט מספר שלם n ולאחריו עוד n מחרוזות.

עבור כל מחרוזת מ n המחרוזות הפעולה תודיע אם המחרוזת קודמת למחרוזת first , זהה לה או באה אחריה בסדר מילוני.

### **תרגיל :4 שימוש ב indexOf**

כתוב פעולה הקולטת שתי מחרוזות 2str 1,str . הפעולה תבדוק ותודיע האם המחרוזת 2str מופיעה במחרוזת 1str .

#### **תרגיל :5 שימוש ב indexOf**

כתוב פעולה הקולטת שתי מחרוזות 2str 1,str . הפעולה תבדוק ותודיע כמה פעמים המחרוזת 2str מופיעה במחרוזת 1str .

## **תרגיל :6 בדיקת @ בכתובת דוא"ל**

כתובת דוא"ל מכילה את התו @ פעם אחת בלבד. לא במקום ראשון ולא באחרון. כתוב פעולה הקולטת מחרוזת שמהווה כתובת דוא"ל. הפעולה תבדוק האם התו '@' מופיע במחרוזת או לא. במידה ומופיע תודיע האם הוא קיים רק פעם אחת ולא במקום ראשון ולא במקום אחרון.

# **תרגיל :7 בדיקת ת.ז.**

כתוב פעולה אשר קולטת מחרוזת שמהווה מספר של תעודת זהות. תעודת זהות חייבת להכיל רק ספרות ואורכה הוא .9 הפעולה תבדוק ותודיע אם המחרוזת יכולה להיות מספר של תעודת זהות או לא.

# **תרגיל :8 בדיקת מספר טלפון**

כתוב פעולה אשר קולטת מחרוזת שמהווה מספר טלפון ברשת סלולרית. הפעולה תבדוק שהמחרוזת מתחילה בתווים "05". במקום הרביעי מופיע '-' ואחרי סימן זה יש עוד 7 מספרים. הפעולה תציג כפלט הודעה אם המחרוזת מהווה מספר הטלפון ברשת סלולרית או לא.